# ハードウェアトークン更新手順

#### ※お手元に利用中トークンおよび更新用トークンをご準備のうえ、更新手続きを行ってください。

- 手順1 マスタユーザ・管理者ユーザが「トークンの失効」操作を行い、利用中トークンの失効を行って ください。
- 手順2 失効操作を完了し、約30分後に新しいトークンを登録するユーザが、再度ログインを行うと「ト ークンの利用登録画面」が表示されますので、今後使用する新しいトークンの情報を入力してく ださい。

### ●トークンの失効

#### 手順1 業務を選択

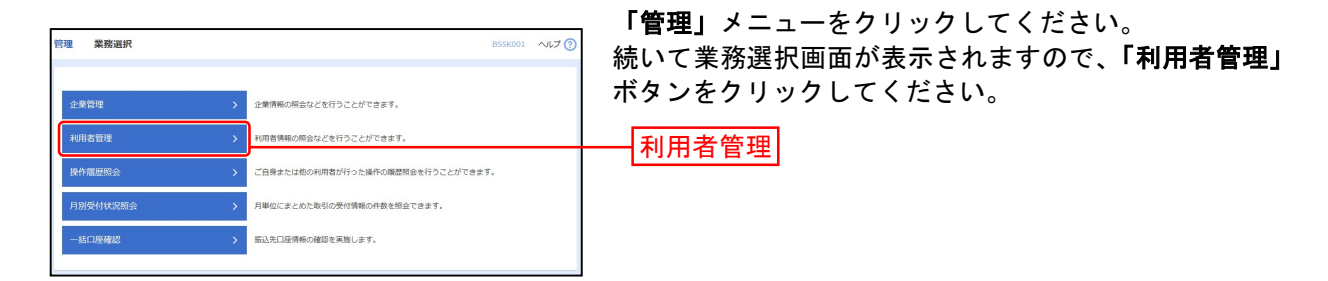

## 手順2 作業内容を選択

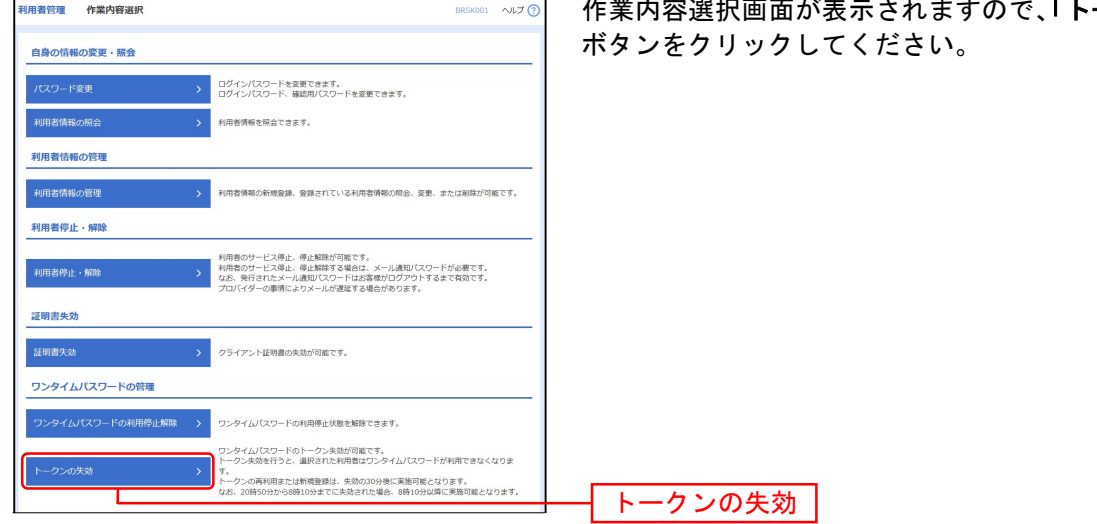

「トークンの失効」

## 手順3 利用者を選択

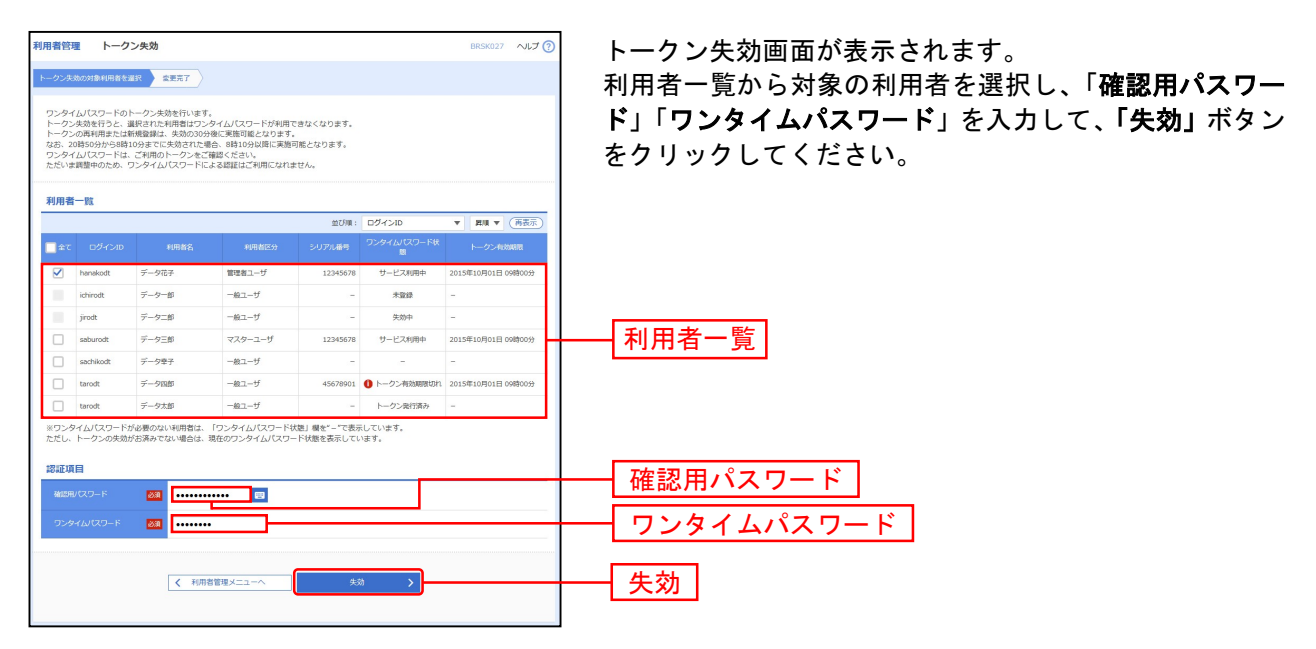

確認用パスワードを失念した場合は、パスワードの初期化が必要となりますので、 当行本支店またはインターネットバンキングヘルプデスクまでご連絡ください。

#### 手順4 失効完了

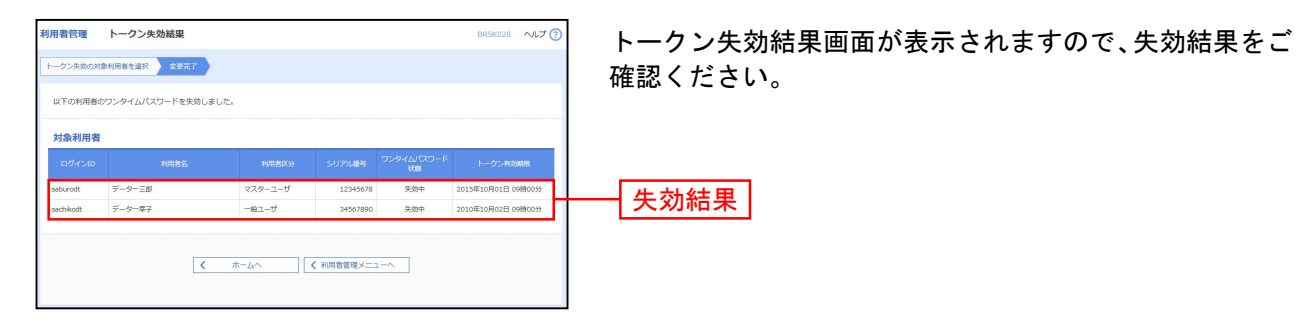

# ●トークンの利用開始登録

トークン失効30分後から、トークンの利用開始登録ができますので、新しいトークン(更新後)をお手元 に用意し、利用開始登録を行ってください。

-----------------------------

## 手順1 ログイン

お手元に更新用トークンをご用意の上、インターネットバンキングにログインしてください。

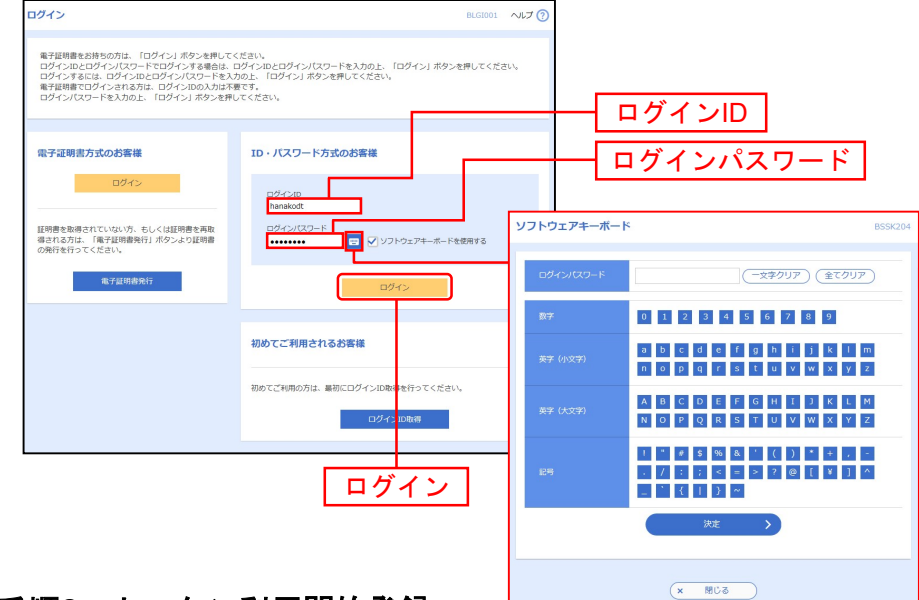

#### 手順2 トークン利用開始登録

ログイン後に利用開始登録画面が表示されるため、トークンの裏面にあるシリアル番号、表面に表示され ているワンタイムパスワードを入力し、「認証確認」ボタンをクリックしてください。

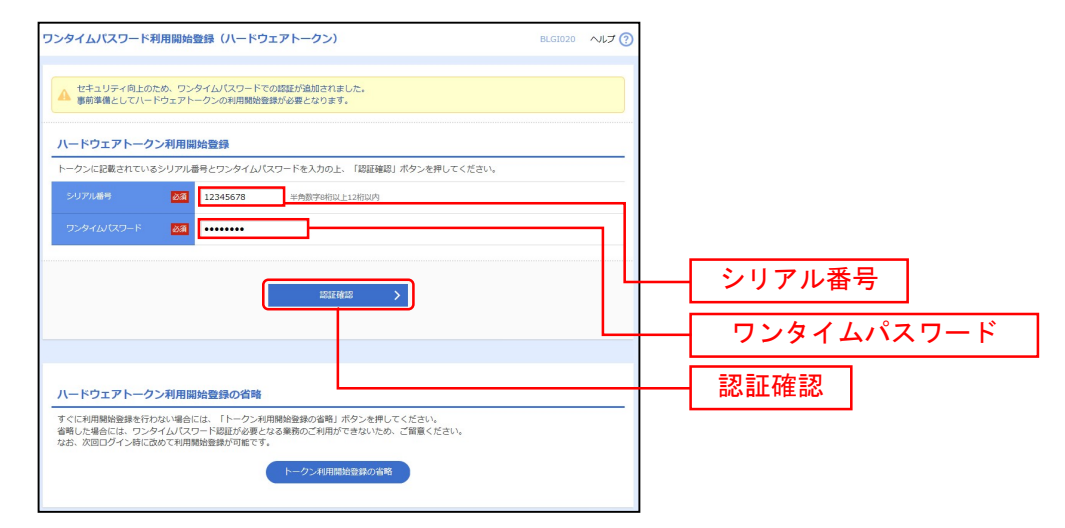

以上でトークンの更新手続きは完了です。

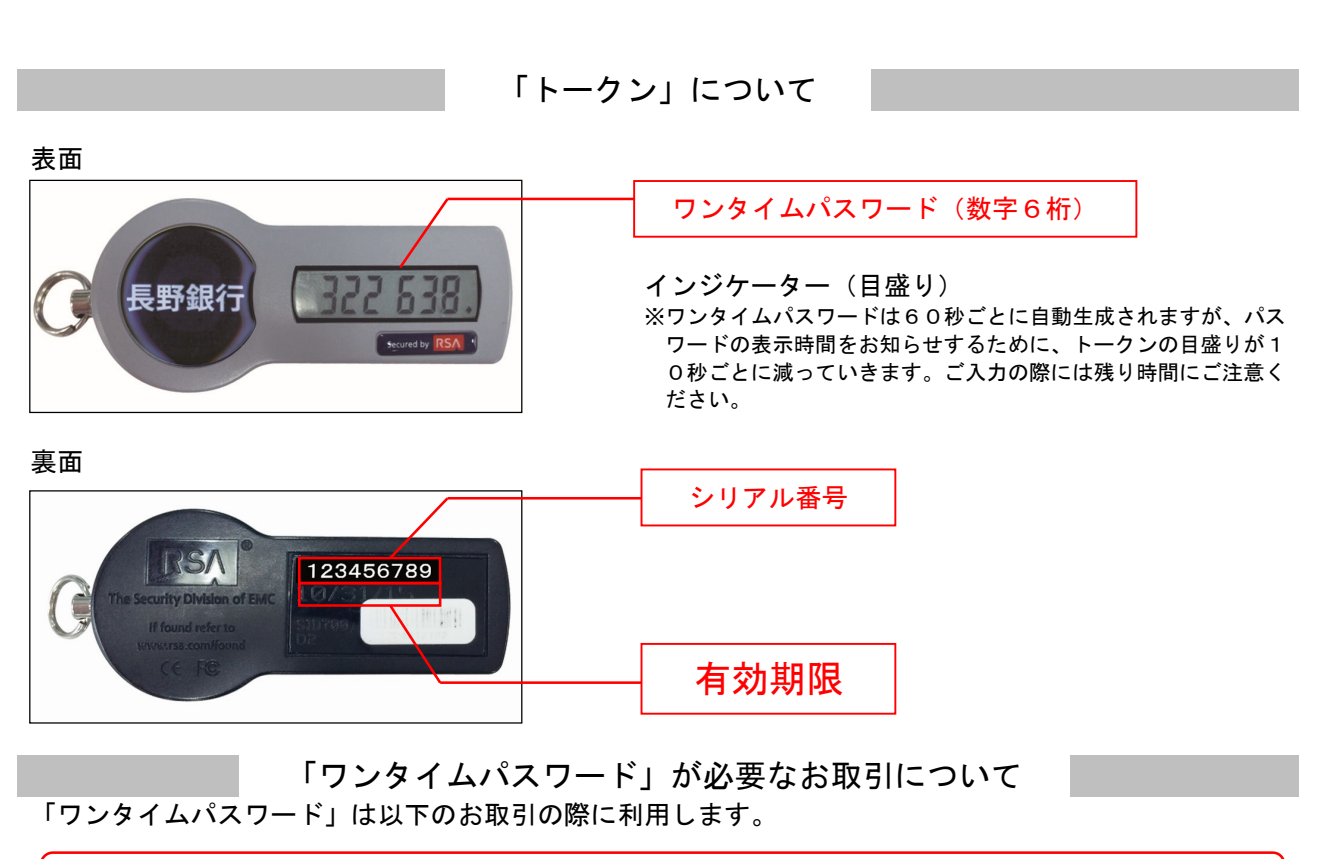

●都度指定方式の振込・振替 ●総合振込 ●給与・賞与振込 ●収納サービス ●管理

お取引に際し「ワンタイムパスワード」を一定回数以上連続して誤入力されますと、上記のお取引を停止 します。その場合、長野銀行インターネットバンキングサポートデスクまでご連絡ください。

「トークン」の有効期限について

- ●「トークン」には有効期限があり、「トークン」裏面に「月/日/年(西暦下2桁)」の形式で表示され ます。
- ●有効期限到来前に当行から新しい「トークン」を送付いたしますので、新規ご利用開始時の「ワンタイ ムパスワード利用開始登録」と同様の手順で新しい「トークン」への更新手続きを行ってください。

#### —— 本サービスに関するお問い合せ ——

困ったときの対処法、トラブル、その他ご質問・疑問点等は、お電話でお問い合せいただけます。

―― 「お問い合せ先」 ―

TEL 0120-089-054(インターネットバンキングサポートデスク) または、お取引店までお問い合わせください。

受付時間 平日 9:00~18:00